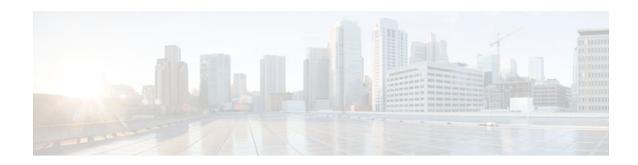

## **ACL Default Direction**

#### **Last Updated: January 15, 2012**

The ACL Default Direction feature allows the filter direction to be changed on the server (where the filter direction is not specified) to inbound packets (packets coming into the network) only.

- Finding Feature Information, page 1
- Prerequisites for ACL Default Direction, page 1
- Information About ACL Default Direction, page 2
- How to Configure ACL Default Direction, page 2
- Configuration Examples for ACL Default Direction, page 4
- Additional References, page 4
- Feature Information for ACL Default Direction, page 6

# **Finding Feature Information**

Your software release may not support all the features documented in this module. For the latest feature information and caveats, see the release notes for your platform and software release. To find information about the features documented in this module, and to see a list of the releases in which each feature is supported, see the Feature Information Table at the end of this document.

Use Cisco Feature Navigator to find information about platform support and Cisco software image support. To access Cisco Feature Navigator, go to <a href="https://www.cisco.com/go/cfn">www.cisco.com/go/cfn</a>. An account on Cisco.com is not required.

# **Prerequisites for ACL Default Direction**

Before you can change the default direction of filters from RADIUS, you must perform the following tasks:

• Configure your network access server (NAS) for authentication, authorization, and accounting (AAA) and to accept incoming calls.

For more information, refer to the AAA chapters of the *Cisco IOS Security Configuration Guide: Securing User Services*, Release 12.4T and the *Cisco IOS Dial Technologies Configuration Guide*, Release 12.4T .

Create a filter on your NAS.

For more information, see Cisco IOS IP Addressing Services Configuration Guide, Release 12.4T.

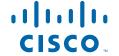

• Add a filter definition for a RADIUS user; for example, Filter-Id = "myfilter".

## Information About ACL Default Direction

- The radius-server attribute 11 direction default Command, page 2
- Benefits of ACL Default Direction, page 2

### The radius-server attribute 11 direction default Command

The **radius-server attribute 11 direction default** command allows you to change the default direction of filters for your ACLs via RADIUS. (RADIUS attribute 11 (Filter-Id) indicates the name of the filter list for the user.) Enabling this command allows you to change the filter direction to inbound--which stops traffic from entering a router, and reduces resource consumption--rather than keeping the outbound default direction, where filtering occurs only as the traffic is about to leave the network.

### **Benefits of ACL Default Direction**

The ACL Default Direction feature allows you to change the default direction, which is outbound, of filters for your ACLs to inbound via the **radius-server attribute 11 direction default** command.

# **How to Configure ACL Default Direction**

- Configuring the ACL Default Direction from RADIUS via Attribute 11 Filter-Id, page 2
- Verifying the ACL Default Direction from RADIUS via Attribute 11 Filter-Id, page 3

## Configuring the ACL Default Direction from RADIUS via Attribute 11 Filter-Id

Perform this task to configure the default direction of filters from RADIUS via attribute 11.

#### **SUMMARY STEPS**

- 1. enable
- 2. configure terminal
- 3. radius-server attribute 11 direction default [inbound | outbound]

#### **DETAILED STEPS**

|        | Command or Action | Purpose                            |
|--------|-------------------|------------------------------------|
| Step 1 | enable            | Enables privileged EXEC mode.      |
|        |                   | • Enter your password if prompted. |
|        | Example:          |                                    |
|        | Router> enable    |                                    |

|        | Command or Action                                                    | Purpose                                                                        |
|--------|----------------------------------------------------------------------|--------------------------------------------------------------------------------|
| Step 2 | configure terminal                                                   | Enters global configuration mode.                                              |
|        |                                                                      |                                                                                |
|        | Example:                                                             |                                                                                |
|        | Router# configure terminal                                           |                                                                                |
| Step 3 | radius-server attribute 11 direction default [inbound   outbound]    | Specifies the default direction of filters from RADIUS to inbound or outbound. |
|        | vatabanaj                                                            | NAPICS to incomin of outcomin.                                                 |
|        | Example:                                                             |                                                                                |
|        | Router(config)# radius-server attribute 11 direction default inbound |                                                                                |

# Verifying the ACL Default Direction from RADIUS via Attribute 11 Filter-Id

Perform this task to verify the default direction of filters from RADIUS and to verify that RADIUS attribute 11 is being sent in access accept requests.

#### **SUMMARY STEPS**

- 1. enable
- 2. more system:running-config
- 3. debug radius

#### **DETAILED STEPS**

|               | Command or Action                  | Purpose                                                          |  |
|---------------|------------------------------------|------------------------------------------------------------------|--|
| Step 1 enable |                                    | Enables privileged EXEC mode.                                    |  |
|               |                                    | Enter your password if prompted.                                 |  |
|               | Example:                           |                                                                  |  |
|               | Router> enable                     |                                                                  |  |
| Step 2        | more system:running-config         | Displays the contents of the current running configuration file. |  |
|               |                                    |                                                                  |  |
|               | Example:                           |                                                                  |  |
|               | Router# more system:running-config |                                                                  |  |

|     | Command or Action    | Purpose                                                                                                    |
|-----|----------------------|----------------------------------------------------------------------------------------------------|
| . 0 |                      | Displays information associated with RADIUS. The output of this command shows whether attribute 11 is being sent in access accept requests. |
|     | Example:             |                                                                                                    |
|     | Router# debug radius |                                                                                                    |

# **Configuration Examples for ACL Default Direction**

- Default Direction of Filters via RADIUS Attribute 11 Filter-Id Example, page 4
- RADIUS User Profile with Filter-Id Example, page 4

## **Default Direction of Filters via RADIUS Attribute 11 Filter-Id Example**

The following example shows how to configure RADIUS attribute 11 to change the default direction of filters. In this example, the filtering is applied to inbound packets only.

radius-server attribute 11 direction default inbound

## **RADIUS User Profile with Filter-Id Example**

The following is an example of a RADIUS user profile (Merit Daemon format) that includes RADIUS attribute 11 (Filter-Id):

```
client Password = "password1"
    Service-Type = Framed,
    Framed-Protocol = PPP,
    Filter-Id = "myfilter.out"
```

The RADIUS user profile shown in this example produces the following reply from the NAS:

```
RADIUS: Send to unknown id 79 10.51.13.4:1645, Access-Request, len 85
RADIUS: authenticator 84 D3 B5 7D C2 5B 70 AD - 1E 5C 56 E8 3A 91 D0 6E
RADIUS: User-Name
                                8 "client"
                           [1]
RADIUS: CHAP-Password
                                 19
                           [3]
                           [61]
RADIUS: NAS-Port
                                 6
                                     20030
RADIUS: NAS-Port-Type
                                 6
                                     ISDN
                                                               [2]
RADIUS: Called-Station-Id
                          [30] 6
                                     "4321"
                                     "1234"
RADIUS: Calling-Station-Id [31] 6
RADIUS: Service-Type
                            [6]
                                 6
                                     Framed
                                                               [2]
RADIUS: NAS-IP-Address
                            [4]
                                 6
                                     10.1.73.74
RADIUS: Received from id 79 10.51.13.4:1645, Access-Accept, len 46
RADIUS: authenticator 9C 6C 66 E2 F1 42 D6 4B - C1 7D D4 5E 9D 09 BB A1
RADIUS: Service-Type
                           [6]
                                 6
                                     Framed
                                                               [2]
RADIUS: Framed-Protocol
                           [7]
                                 6
                                     PPP
                                                               [1]
                           [11] 14
RADIUS: Filter-Id
RADIUS: 6D 79 66 69 6C 74 65 72 2E 6F 75 74
                                                        [myfilter.out]
```

## **Additional References**

The following sections provide references related to the ACL Default Direction feature.

### **Related Documents**

| Related Topic                             | Document Title                                                                |
|-------------------------------------------|-------------------------------------------------------------------------------|
| Cisco IOS Dial Technologies configuration | Cisco IOS Dial Technologies Configuration Guide,<br>Release 12.4T             |
| Cisco IOS security configuration          | Cisco IOS Security Configuration Guide: Securing User Services, Release 12.4T |
| Cisco IOS security commands               | Cisco IOS Security Command Reference                                          |
| Configuring IP services                   | Cisco IOS IP Addressing Services Configuration Guide, Release 12.4T.          |

### **Standards**

| Standard                                                                                               | Title |
|----------------------------------------------------------------------------------------------------|-------|
| No new or modified standards are supported by this feature, and support for existing standards has not |       |
| been modified by this feature.                                                                         |       |

#### **MIBs**

| MIB                                                                                                    | MIBs Link                                                                                                    |
|----------------------------------------------------------------------------------------------------|----------------------------------------------------------------------------------------------------|
| No new or modified MIBs are supported by this feature, and support for existing MIBs has not been modified by this feature. | To locate and download MIBs for selected platforms, Cisco IOS releases, and feature sets, use Cisco MIB Locator found at the following URL: |
|                                                                                                    | http://www.cisco.com/go/mibs                                                                                                    |

### **RFCs**

| RFC      | Title                                               |
|----------|-----------------------------------------------------|
| RFC 2865 | Remote Authentication Dial-In User Service (RADIUS) |

#### **Technical Assistance**

| Description                                                                                                    | Link                             |
|----------------------------------------------------------------------------------------------------|----------------------------------|
| The Cisco Support website provides extensive online resources, including documentation and tools for troubleshooting and resolving technical issues with Cisco products and technologies.                                                                   | http://www.cisco.com/techsupport |
| To receive security and technical information about your products, you can subscribe to various services, such as the Product Alert Tool (accessed from Field Notices), the Cisco Technical Services Newsletter, and Really Simple Syndication (RSS) Feeds. |                                  |
| Access to most tools on the Cisco Support website requires a Cisco.com user ID and password.                                                                                                    |                                  |

# **Feature Information for ACL Default Direction**

The following table provides release information about the feature or features described in this module. This table lists only the software release that introduced support for a given feature in a given software release train. Unless noted otherwise, subsequent releases of that software release train also support that feature.

Use Cisco Feature Navigator to find information about platform support and Cisco software image support. To access Cisco Feature Navigator, go to <a href="https://www.cisco.com/go/cfn">www.cisco.com/go/cfn</a>. An account on Cisco.com is not required.

Table 1 Feature Information for ACL Default Direction

| Feature Name          | Releases                           | Feature Information                                                                                                    |
|-----------------------|------------------------------------|----------------------------------------------------------------------------------------------------|
| ACL Default Direction | 12.2(4)T 12.2(28)SB<br>12.2(31)SB3 | The ACL Default Direction feature allows the filter direction to be changed on the server (where the filter direction is not specified) to inbound packets (packets coming into the network) only. |
|                       |                                    | In Cisco IOS Release 12.2(4)T, this feature was introduced.                                                                                                    |
|                       |                                    | In Cisco IOS Release 12.2(28)SB, this feature was integrated.                                                                                                    |
|                       |                                    | In Cisco IOS Release 12.2(31)SB3, this feature was integrated.                                                                                                    |
|                       |                                    | The following command was introduced: radius-server attribute 11 direction default.                                                                                                    |

Cisco and the Cisco logo are trademarks or registered trademarks of Cisco and/or its affiliates in the U.S. and other countries. To view a list of Cisco trademarks, go to this URL: <a href="www.cisco.com/go/trademarks">www.cisco.com/go/trademarks</a>. Third-party trademarks mentioned are the property of their respective owners. The use of the word partner does not imply a partnership relationship between Cisco and any other company. (1110R)

Any Internet Protocol (IP) addresses and phone numbers used in this document are not intended to be actual addresses and phone numbers. Any examples, command display output, network topology diagrams, and other figures included in the document are shown for illustrative purposes only. Any use of actual IP addresses or phone numbers in illustrative content is unintentional and coincidental.

© 2012 Cisco Systems, Inc. All rights reserved.